**Award-Winning Monthly Newsletter for Orange County IBM PC Users' Group Members** 

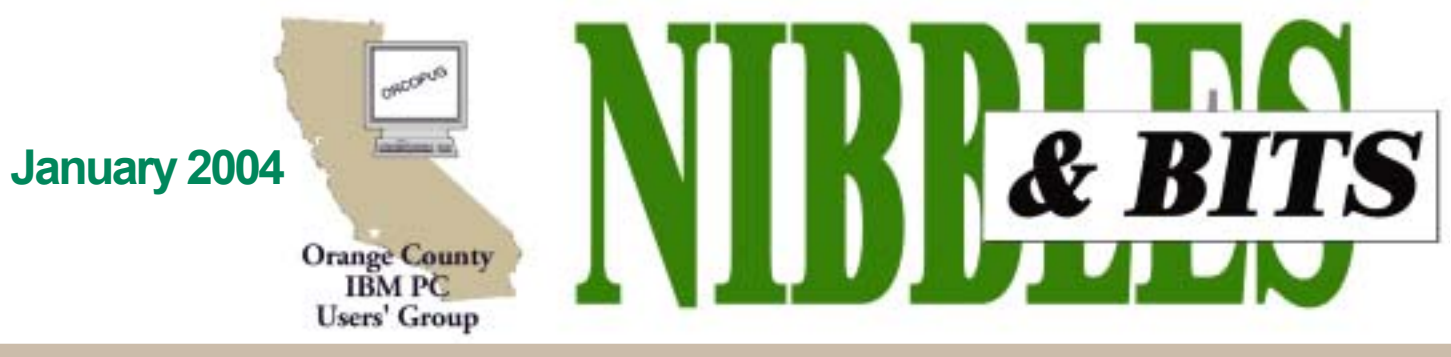

Tuesday, January 13, 6:30 p.m. at Sunny Hills Racquet Club, Fullerton - Bring a friend!

#### **JANUARY PROGRAM**

### **What you always wanted to know about Linux, but didnít know who to ask**

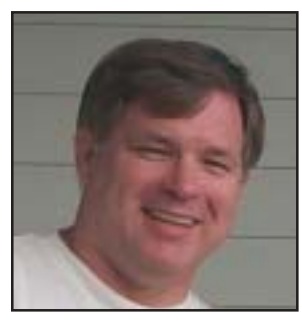

**Orv Beach, vice president of the Simi-Conejo Linux Users Group, will demonstrate how the Linux operating system works at our monthly meeting on January 13.**

For new users, an operating system is the collection of software programs that runs computers, including your PC.

ìOnce upon a time it seemed like it was inevitable that everyone would use Microsoft software everywhere," Orv said. ìHow things can change in a few short years! The increasing utility and usability of Linux have caused many people to take a serious look at it. Those looks have led to an explosion in the use of Linux."

But, although it was "originally used mostly as a server platform, Linux has improved so much over the last couple of years that many companies are now looking to deploy it on the desktop. The GUI (Graphical User Interface) has improved in usability and looks (leading to the phrase "eye candy"). Its increasing ease of use, and simplified installation and configuration, are making

it more attractive for home desktops, too," Orv said.

He encourages users to try Linux and tells them, "If you aren't comfortable with the idea of switching out your whole operating system, you can load Linux alongside of Windows on your hard disk, and dual-boot into the OS you want to use. And if you're still not comfortable with Linux, but do want to experiment with OpenSource software within the comfort of Windows, you can do that."

Orv has been messing around with computers for over 20 years, and with Linux specifically for about seven years. He's currently Director of Information Systems for Simi Valley Hospital. His group, the Simi-Conejo Linux Users

#### **INSIDE...**

```
Notepad • 2
Letters to the editor • 2
Member information • 3
What's new... • 4
Seruku Toolbar • 4
How to... • 5-6
Customize your toolbar • 5
Turn off WMS \cdot 6
Personalize Media Player • 6
User group deals • 7
Router Q&A · 9
Blaster keeps on goin' • 10
Spam laws worldwide • 11
Peripherals • 11
Meeting info · Back cover
```
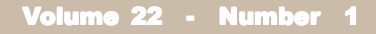

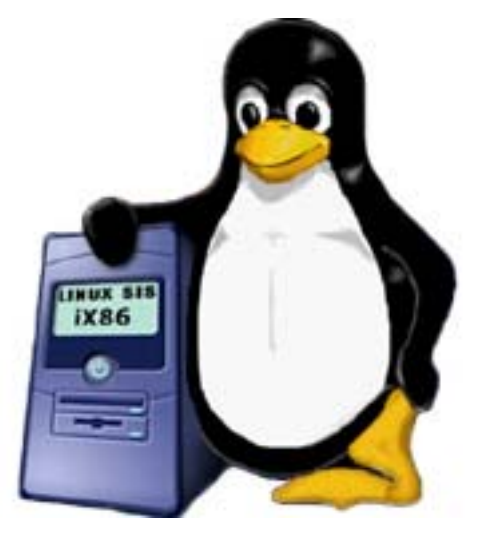

Group, is one of about a dozen Linux user groups in Southern California. He frequently speaks about Linux to various groups around the Southland. Linux advocacy is his passion.

It's been a few years since we've had a Linux demonstration, so it's time to bring ourselves up-to-date. This presentation isn't just for our adventuresome members — it will be for all of us. Please come. And, bring a friend.

#### **Who won?**

**There were 23 winners at our Annual Fundraising Raffle in December and \$691 was raised for our 2004 operating expenses. Winners and their prizes are listed in a PDF file on our website. Nonmembers, write to** *charlie@ orcopug.org***, for a link to the PDF.**

# **Notepad**

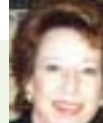

I have DSL at work. But, at home, I have had a 56KB dial-up connection. Home DSL was a dream I pursued vigorously. Unfortunately, Verizon hasn't got any plans for my area. A wireless company said we had too many hills around us . Satellite service wasn't available. That left cable. A recent mailer said it would cost \$25 a month for 6 months instead of the \$55 a month. Naturally, I was ready and jumped on it.

It is in. But, there are bugs. Many bugs. My plan is to scrap my software firewall and install a router. (See page 9 for background on routers.) Maybe there is a software conflict causing the cable to "hang."

In the meantime, it is time to say good-bye to my reliable ISP. On the other hand, my email address with it is "burned." Spam comes in by the barrel full.

It perplexes me, because my ISP has Spam Assassin installed on the server. And, SpamNet is installed on my computer.

Many ISPs, such as AOL and Earthlink have become aggressive about blocking spam.

What's happening with the spam question? See page 11. I think you'll find that we are poised for a breakthrough, or a new phase in the Spam Wars.

Despite a battle, I believe that Email From Hell finally will be put behind us. We can't fully use the Internet as long as spammers hold us in their talons. And, it's a cinch we won't stop using the Internet. It's become analogous to the Industrial Revolution and its impact on civilization. Once the Communication Age began, it changed everything. We can't and won't go back. That's why spammers must be defeated.

> *Linda Gonse, [editor@orcopug.org](mailto:editor@orcopug.org)*

## Letters

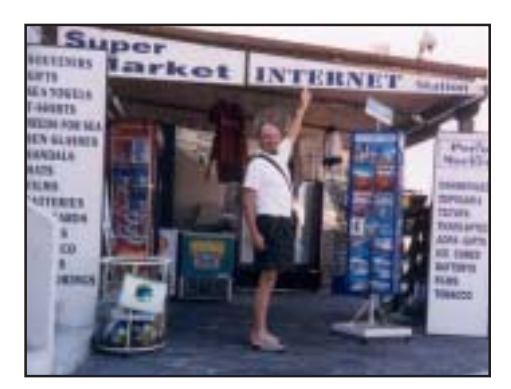

#### **Traveling member keeps up with email in Greece**

Just another picture of how the Internet and Interent cafes are developing even in other not so advanced countries around the world. It was all GREEK to me over there!

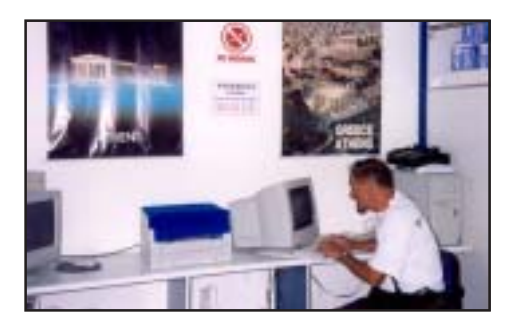

Still, we used the Internet several times and it worked like a charm. The keyboards were kind of screwed up and you had to watch what you were typing.

#### **Lothar Loehr lothar@orcopug.org**

#### **Shoot the Messenger**

(There's) a small free utility from Gibson Research (GRC) to turn off (or on) Windows Messaging. This is a utility in Win NT, 2K and XP that Microsoft defaults to "On." It was intended as a tool for network administrators to send popups to users concerning network problems, advisories, etc. It is now being exploited by spammers to generate popups on Internet connected machines, even when they are not browsing the Internet.

The link below gives more information, and is also the link to

download the utility. *http://grc.com/ stm/shootthemessenger.htm*

**Ted Wirtz twirtz@pacbell.net**

*(See page 4 for instructions on how to turn off the Windows Messaging Service manually.*  $-LG$ )

#### **ExplorerPlus file management suite**

I am writing today to let you know about a great new software program from Novatix Corporation. Our first product offering was SendPhotos Gold.

*(Continued on page 4)*

Published and distributed to club members by the Orange County IBM PC Users' Group

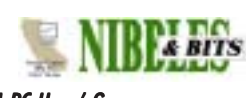

The opinions expressed herein are the writers. They are not reflective of the Orange County IBM PC Users' Group position, and are not endorsed by inclusion in this newsletter.

Submit items to the newsletter editor at: editor@orcopug.org; or Linda Gonse, 22655 Valley Vista Circle, Wildomar, CA 92595-8334

#### **Directors**

**President, Mike Lyons** *[mike@orcopug.org](mailto:mike@orcopug.org)* **Vice President,** *OPEN* **Treasurer/Membership/ SYSOP, Charlie Moore** *[charlie@orcopug.org](mailto:charlie@orcopug.org)* **Editor/Webmaster, Linda Gonse** *[linda@orcopug.org](mailto:linda@orcopug.org)* **Reviews, Terry Schiele** *[terry@orcopug.org](mailto:shgraham@earthlink.net)* **Programs, Lothar Loehr** *[lothar@orcopug.org](mailto:lothar@orcopug.org)* **Membership, Carl Westberg** *[carl@orcopug.org](mailto:carl@orcopug.org)* **APCUG Rep, Siles Bazerman** *[Siles.Bazerman@gte.net](mailto:siles.bazerman@gte.net)*

**P.O. Box 716, Brea, CA 92822-0716 (714) 990-0580 [info@orcopug.org](mailto:info@orcopug.org)**

#### **More club information and review guidelines at: www.orcopug.org**

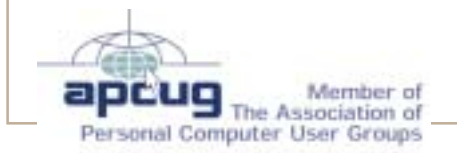

## Membersí email

**Balazs, Frank** *[fbalazs@netzero.net](mailto:fbalazs@netzero.net)* **Bazerman, Siles** *[siles.bazerman@gte.net](mailto:siles.bazerman@gte.net)* **Boutwell, Lloyd** *[LloydB8@aol.com](mailto:LloydB8@aol.com)* **Bullis, Art** *[bullis@worldnet.att.net](mailto:bullis@worldnet.att.net)* **Brubaker, Jim** *info@1homeseller.com* **Covington III, Gary** *garyiii@hotmail.com* **Emigh, Glenn** *[glenne@linkline.com](mailto:glenne@linkline.com)* **Francis, Joe** *[joefran1@earthlink.net](mailto:joefran1@earthlink.net)* **Frank, Mervin** *[mfrank3@juno.com](mailto:mfrank3@juno.com)* **Gonse, Linda** *[editor@orcopug.org](mailto:linda@orcopug.org)* **Gorham, Milton** *[m4gorham@home.com](mailto:m4gorham@home.com)* **Jackson, Walter** *[wvjaxn@charter.net](mailto:wvjaxn@aol.com)* **Kaump, LeRoy** *[leroy\\_kaump@hotmail.com](mailto:leroy_kaump@hotmail.com)* **Klees, Larry** *[lklees@dslextreme.com](mailto:lklees@dslextreme.com)* **Lake, Tony** *[TonyLake@juno.com](mailto:TonyLake@juno.com)* **Leese, Stan** *[stan\\_leese@surfside.net](mailto:stan_leese@surfside.net)* **Loehr, Lothar** *[lothar@orcopug.org](mailto:lothar@orcopug.org)* **Lyons, Mike** *[mike@orcopug.org](mailto:mike@orcopug.org)* **Moore, Charlie** *[charlie@orcopug.org](mailto:charlie@orcopug.org)* **Musser, Dave** *[dmusser@worldnet.att.net](mailto:dmusser@worldnet.att.net)* **Schiele, Terry** *[terry@orcopug.org](mailto:terry@orcopug.org)* **Tooley, Richard D.** *[tooley@alum.mit.edu](mailto:tooley@alum.mit.edu)* **Wann, Harold** *[WANN.HSW@worldnet.att.net](mailto:WANN.HSW@worldnet.att.net)* **Westberg, Carl** *[carl@orcopug.org](mailto:carl@orcopug.org)* **Wirtz, Ted** *[twirtz@pacbell.net](mailto:twirtz@pacbell.net)*

**Include your listing here so our members know where to send you email. Send your name and email address to:** *editor@orcopug.org.*

#### **Got a new address or ISP?**

Don't miss newsletters or announcements! Send your new information to Charlie Moore, Treasurer/Membership Chairman, *charlie@orcopug.org*.

### **Free software for a review**

*by Charlie Moore*

We have received VideoStudio 7 (Movie Making For Everyone) from ULEAD Systems Inc. and it includes a Reviewer's Guide. Visit their web site, v*www.ulead.com,* for details about the program.

If you are interested in this product and agree to write a review for our newsletter, contact Terry Schiele at the next meeting or email *terry@ orcopug.org.*

#### **Membersí renewal dates**

**OCTOBER** — Siles Bazerman **NOVEMBER** — Jim Curtin **DECEMBER** — Gregory Koch, Loren Tuthill **JANUARY** — Leroy Kaump, Ted Wirtz

**FEBRUARY** — John Bednarski,

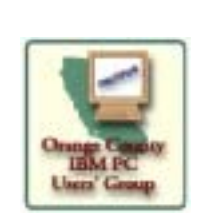

E-mail

Areas

 $\frac{2}{\sqrt{2}}$ 

#### Charles Burgwin, Mike Lyons

**MARCH** — Frank Balazs, Jim Brubaker, Art Bullis, Sharon Graham, Milton Gorham

**APRIL** - Lothar Loehr, David Musser.

*Submitted by Charlie Moore*

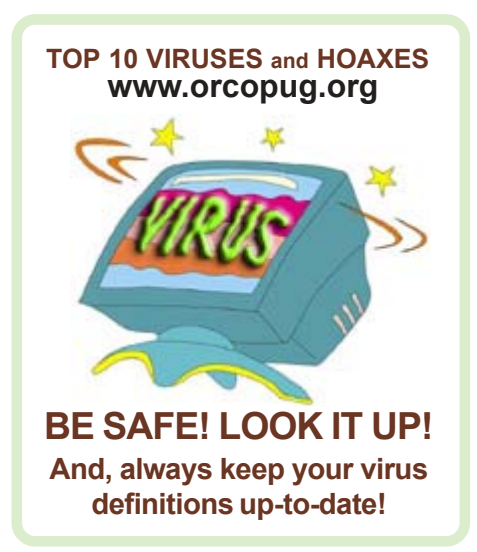

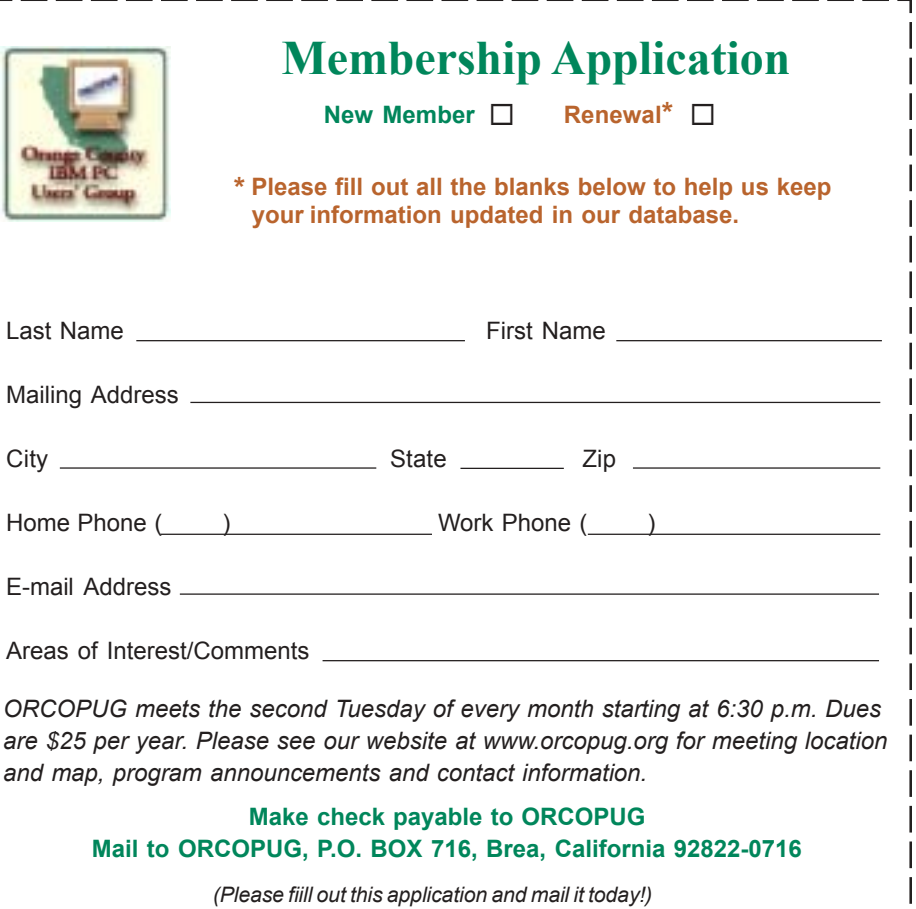

## What's new...

### Seruku Toolbar won't allow web pages to "disappear"

#### *by Linda Gonse*

It seems that the latest buzz is about a little web browsing utility called the

Seruku toolbar. A big fan of the new tool is Paul Stephen, editor of the Winnipeg PC Users Group newsletter.

Answering how the Seruku is different from Internet Explorer's History, Paul said, "That is like asking me what is the difference between 'night and day.' If you close your browser and two days later remember some item you were looking at (and that URL has become part of a weekly summary in your history file) good luck finding that piece of information without clicking on ALL the "whacky-named" URL links.

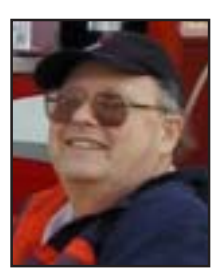

*Paul Stephen*

ìWith the Seruku Toolbar those web pages are stored on your local disk in a highly compressed form. Put in a keyword — just like Google, and you'll find that information you're after," he continued. "And if the 'pages' have disappeared, you'll still have a copy of them. The best thing is that all this happens 'transparently' in the background."

In addition, Paul said, "There are new features on the drawing board (such as auto-archiving) for early in 2004."

You can find the toolbar at *http://www.seruku.com/.*

#### Letters...

*(Continued from page 2)*

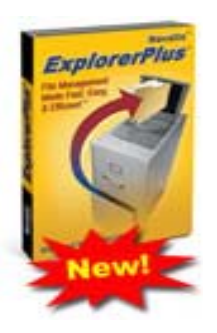

We are now moving back toward the utilities programs where we got our start. Novatix, you may recall, is staffed by the same folks who started Mijenix Corporation, original developers of the award-winning utilities PowerDesk, Fix-It, SystemSuite, ZipMagic and more.

 Our new program is ExplorerPlusT. ExplorerPlus is the ultimate file management solution. Novatix actually licensed the PowerDesk source code from V Communications (current owners of PowerDesk) so that we could create our own new program. That's what we've done and we've added a bunch of

great improvements!

 The powerful yet easy to use suite of integrated tools provides all you need to quickly and easily organize and manage all your system files and folders. From digital photos to MP3 music files, or web files to Word files, ExplorerPlus lets you tackle even the most demanding file management tasks like a pro! Copy, move, and manage your files faster than ever with multiple folder views. Instantly preview any picture or document file. Effortlessly download and organize pictures from your digital camera. Organize your collection of MP3 music files and create your own play lists. Handle every compressed file type coming your way including ZIP, RAR, CAB, LHA, TAR, and many other archive types. Make FTP connections as simple as opening a local folder. Find files faster and easier with the advanced file finder. Synchronize documents between folders and computers. Prevent data theft by securely encrypting content

sensitive files on your computer or removable media like thumb size USB flash drives. And much, much, more!

 Please see our web site at *http:// www.novatix.com*/....

> **Becky Vrzal, Product Manager becky@novatix.com**

#### **Zone Labs involved in merger**

On December 15th, Zone Labs announced its merger with Check Point Software Technologies, the worldwide leader in securing the Internet. This is a significant event in the development of our company, and we would like to thank you, our loyal customers, for the support you have provided. We would also like to take this opportunity to reaffirm our commitment to your security needs and to the continued innovation of premium security solutions. If you are interested in learning more about the Zone Labs and Check Point merger, use this link: *http://www.zonelabs .com/store/content/company/aboutUs/ pressroom/pressReleases/2003/ pr\_50.jsp (*or *http://tinyurl.com/ zmh0).*

> **Lisa Romano, Vice President of Customer Marketing Zone Labs**

#### **What are people looking for on ORCOPUGís website?**

From mid-October through Christmas, a summary of ORCOPUG searches includes these words and phrases: **cruzer, sandisk, fank&kazumi, web page builders,** TechSmith, "snag it", turbotax, **Earl Takasaki, borland, dataprompter, Windows XP, rules, ElKern.4926, solja slim, solja slimís death, updates solja slim, Irvine, Joe, Registry Mechanic, november 2003, november, october,** aiptek, singing, "members, email", **access oracle, corel paradox, MS access, access, email addresses of Stower, nov. 2003, a, humour, DSL, Schiele, members.**

Our search engine now supports boolean searching and three types of Phrase Search.

### **How to make the toolbar YOUR toolbar**

*by Patricia Hill, Computer Booters of Sun Lakes, Arizona*

**Do you find yourself having to access drop down menus and<br>clicking several times to perform repetitive tasks in the Micr<br>Office product line? Did you know the toolbar is highly<br>customizable? If the toolbar contains isons clicking several times to perform repetitive tasks in the Microsoft Office product line? Did you know the toolbar is highly** customizable? If the toolbar contains icons you never use - and don't think you will ever use - get rid of them! If you are looking for an easier way **—with fewer mouse clicks — to do certain things, then add an icon** to the toolbar. Here's how...

This article was written using MS Word 2002; the instructions are similar, if not the same, for previous versions of Word and other Office products.

Select Tools, Customize from the menu bar. You'll see three tabs in the Customize window; Toolbars, Commands and Options. Notice there is a check mark next to the toolbars that are always displayed when you enter Word. In the Toolbars tab select the toolbar you want to customize. It's probably the Standard Toolbar.

Once you've selected the Standard Toolbar (it will be highlighted or colored in), go to the Commands tab.

Let's add a File Save As button. File should already be selected in the left

Categories pane. Scroll down the right Commands pane in the Customize window until you see Save As.... Drag and drop the button to where you want it in the toolbar. Select Save As...

If you are looking for an easier way – with fewer mouse clicks – to do certain things, then add an icon to the toolbar.

by holding down the left mouse button. Still holding down the button, drag the button to where you want it on the toolbar and release the mouse button. Now you're looking at lots of buttons and something that says Save As... This isn't exactly what you'd like to see, so let's modify it. It takes a few steps, but you'll be glad you took the time to do it.

Click the Modify Selection bar; then Default Style. The Default Style is a button that shows the button activity when you hover your mouse over it. The button is now blank. Click Modify Selection again and then Change Button Image. Click on the piggy bank, the third object from the left on the top row.

Your button now shows the piggy bank icon. It's a boring piggy bank, so color it in. Select Modify Selection bar a final time and Edit Button Image.

Pick a color and hold down your left mouse button and color the piggy bank. There's a small preview pane that's rather useless and you can move the icon within the button boundaries using the arrows.

If you're not sure in which Category a function you're looking for resides, scroll down the Category pane to All Commands and click on that.

If you want to add a new button that already has an icon, repeat the instructions in paragraph 3. Let's add the Grow Font and Shrink Font icons to the Standard Toolbar. Click on Format in the left pane of the Customize window.

Scroll down the right pane until you see the Grow Font and Shrink Font icons. Select them one at a time and drag and drop them to where you want them on the tool bar. Because there is an icon already available, that's all you have to do. You don't have to mess with modifying it and selecting the Default Style.

To delete any icons you don't think you'll use, drag and drop the icon to anywhere in the Customize window. The key is to have the Customize window open. If you decide you want to put it back, reverse the process.

Another way to delete or add icons from the toolbar is to click on the down arrow at the far right of any tool bar. Click on Add or Remove Buttons and then Standard Toolbar. You'll see a list of all icons currently displayed on the Standard Toolbar. Some are black and some are grayed out. The black ones are the original toolbar setup when you first installed Word. The gray ones are the ones you used to customize your toolbar. If you want to add an original button to the toolbar, click on it and it'll move to the toolbar. If you want to remove buttons, then click on them and they disappear from the toolbar. Remember, though, if you want to group your buttons differently than Microsoft originally set them up, the Tools, Customize window must be open.

Drag, drop, customize, modify to your heart's content. Set up your programs so that they make sense to you and are easier for you to use. Make the toolbar YOUR toolbar.

There is no restriction against any non-profit group using this article as long as it is kept in context with proper credit given the author. The Editorial Committee of the Association of Personal Computer User Groups (APCUG), an international organization of which this group is a member, brings this article to you.

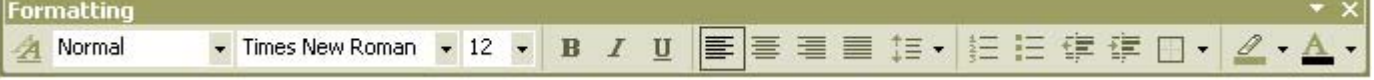

## **Personalize your Windows Media Player**

#### **Change views**

Ctrl-key shortcuts change the size and shape of your player instantly. Press Ctrl + 1 for full-size view. Press Ctrl + 2 for compact view.

If you have Windows XP, you can also put Media Player in your taskbar. Right-click an empty area of the Windows toolbar. Click Toolbars and choose Windows Media Player.

#### **Volume hot keys**

igua

Three keys will help you adjust your player's volume while it's minimized: F8 mutes your player. Press F8 again to bring the music back. F9 turns volume down a notch. F10 pumps up your desktop sound.

**Skin it**

Windows Media Player doesn't have to look like a boring box. Change its appearance to something a little more you — something more colorful, classy, or just plain strange.

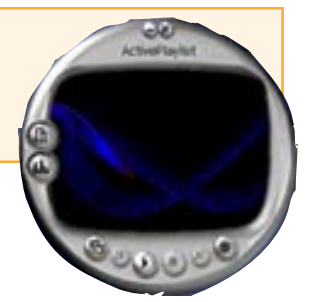

Click the Skin Chooser button. Click each skin to see what it looks like. when you find one you want to use, double-click it or click Apply Skin. If you don't find anything you like, click More Skins to

#### **Lava lamp effects**

Trick out your music with pulsating images called visualizations. Graphics files will spontaneously react to the changing beat and volume of your music. To select a visualization, click View, click Visualization, select a category, and select a visualization. *http://windowsmedia.com/9series/personalization/Visualizations.asp?* from the Windows Media Player site.

If you want to watch your favorite visualization full-screen, put on your favorite playlist, select an Ambiance, Battery, or Plenoptic visualization, and press Alt + Enter to give your party a unique twist. Press Esc to return to your desktop.

Some visualizations look odd in the larger size because the resolution for the visualization is different from your monitor's resolution. Here's how you fix the problem.

Click Tools and choose Options. Go to the Plug-Ins tab. Select Visualizations and the type of visualization you're using. Click the Properties button. Under "Full screen settings," choose your screen resolution from the drop-down menu. Click OK.

#### **Stop WMP from stuttering**

Streaming media often stops and sputters on low-bandwidth connections. Increase the amount of time your player spends buffering the stream and you'll be on your way to clean, crisp playback.

Click Tools and choose Options. Go to the Performance tab and put a mark next to the Buffer radio button. Increase your buffer time. Click OK.

#### **Increase privacy protection**

Windows Media Player can send out information about how you use the program. Make sure it doesn't. Click Tools and choose Options. Go to the Privacy tab. Uncheck "Send unique player ID to content providers." Uncheck "I want to help make Microsoft software and services even better by sending Player usage data to Microsoft." Click OK.

*Submitted by Tony Lake*

#### *by Linda Gonse*

Support techs, security professionals, and information technology people have been encouraging the average computer user to turn off the spam- and vulnerability-plagued Windows Messenger Service.

This is wise advice and most users would be willing to comply... if only they knew how.

**How to manually turn off Windows Messenger Service**<br>by Linda Gonse<br>Support techs, security professionals, and information technology p<br>average computer user to turn off the spam- and vulnerability-plage<br>This is wise advic Following is a series of steps to disable WMS which has been posted by Microsoft. That the information is critical is evidenced by it also being posted by the FTC at *http://www.ftc.gov/bcp/ conline/pubs/alerts/popalrt.htm.*

 **represent the spirit of the frontier, a community** getting together to do things that no individual ought to have to do alone. The pioneers of the American west got together for barn raisings, cattle roundups, and the occasional party. The pioneers of new technology get together for installfests, new user training and support, and just plain fun. Being part of a user group is the best way to get more out of your computer, and lets you make friends while you're at it. — Tim O'Reilly, *President, O'Reilly & Associates*

### **Magazine discounts just for computer user groups**

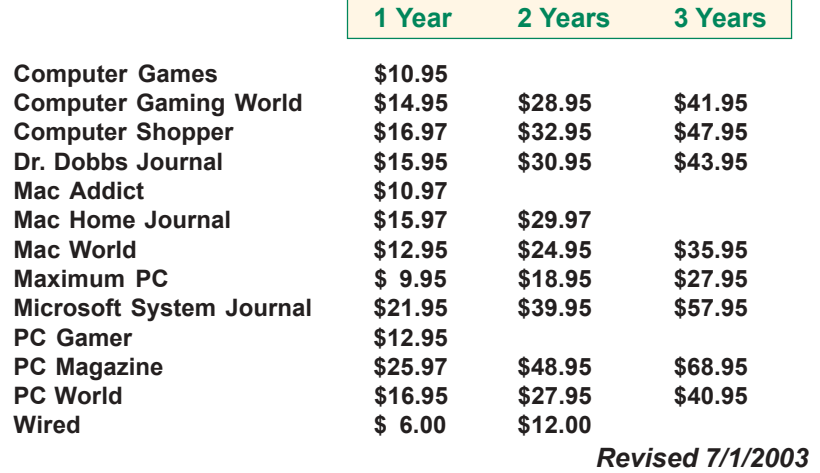

These prices are for new subscriptions and renewals. All orders must be accompanied by a check, cash or Money Order. Make payable to Herb Goodman, and mail to: **Herb Goodman, 8295 Sunlake Drive, Boca Raton, FL 33496.** Call or write: 561-488-4465, *[hgoodman@prodigy.net](mailto:hgoodman@prodigy.net.).*

Please allow 10 to 12 weeks for your magazines to start. For renewals you must supply an address label from your present subscription to insure the correct start of your renewal.

I will mail a renewal notice to every subscriber about 3 months prior to their expiration date.Many computer magazine subscribers have used my services for over 300 titles I carry, also at excellent prices. Just email me for other prices.

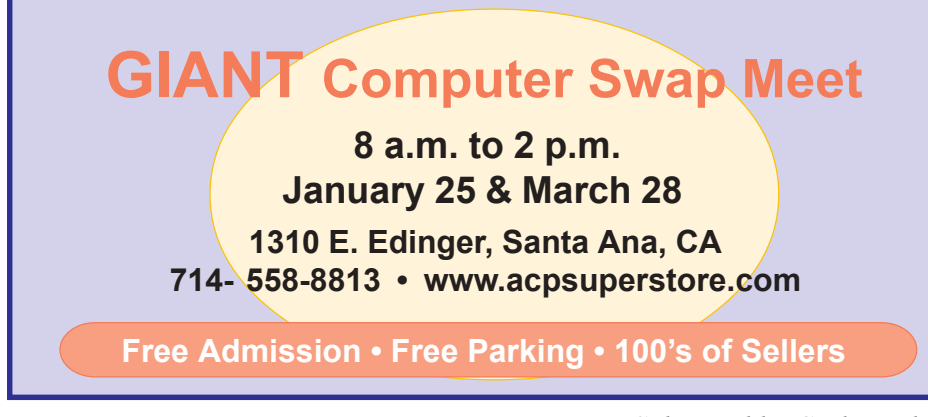

*Submitted by Carl Westberg*

### **What do you get from a membership in our group?**

#### *by Linda Gonse*

Membership in ORCOPUG entitles you to access the Members' Only area on our website where you are eligible for user group offers and discounts worth hundreds of dollars!

Among other programs currently offered, are: File Protector, O'Reilly Books, Drive Image 7, Stuffit 8.0, AlienSkin pro-grams, Keyfinder, Kroll ONtrack programs, Aladdin products, Klassic Specialties, Que Publishing, Road Wired, Earthlink, Blue Squirrel, Click2PDF, Flip Album, Diskeeper Lite, and Hemera PhotoObjects.

#### **How to access Membersí page**

Go to *http://www. orcopug.org.* Click on the "members' only" link on the left side of the page. When the password dialog box opens, type your user name (this is your first initial and last name in lower case, no spaces), and your password. The password is a capital letter "R" followed by your member number.

**Please support the companies below who donated prizes to our fundraising raffle this year. Buy their products and tell others about them! And, whenever you can — say "thanks" for helping us out, wonít you?**

\*<br>,Adept, AlienSkin, Belkin **J.D. Savage, LapLink, Laser Service, New Riders, nik multimedia, NotePage, OíReilly & Associates, PKWare, PowerQuest, RoadWired, Smart Computing, SmartDraw, South Bay Engineering, Stardock, Limit Software, Ulead, Microsoft**

## Review...

## **VideoStudio 7**

#### *by Lloyd Boutwell*

I have a lot of VHS tapes that I<br>worry will not keep much longer.<br>Since they are magnetic by nature,<br>they will degrade over time so I figure. have a lot of VHS tapes that I worry will not keep much longer. they will degrade over time so I figure

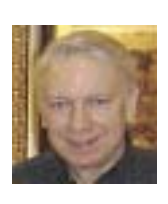

it's time to transfer to more robust media. Ulead's VideoStudio 7 is a program that provides editing capabilities of movies using a Windows

computer. And with a video capturing capability, transferring the VHS to CDs or DVDs should be just the ticket. While it is not a professional version it does have a lot of capability for the price. Heck, it even comes with a manual.

So far I have made a couple of short VCDs (Video CDs) just to get a feel of the program. I have not yet used VideoStudio to create a DVD since the burner I have is in a rather slow computer There is a tutorial video provided with the program that is very useful to get acquainted with the basics quickly. But it is no substitute for actual hands on. I ran into a common problem that when I captured video from my VCR I had no sound on the recorded file even though there was sound coming from the speakers during the capture process. The problem is one of my pet annoyances with Windows (9x, ME, and XP). I have to remember to open the Volume application to get the Play Control window then click on Options followed by Properties then selecting the Record button under "Adjust volume for." Now I check the Select box under Line In and adjust the Volume slider to what might be the correct record level (whew!). After doing this, I recommend that a test recording be made and then played back to be sure the level is high enough but not so high that clipping or

some other distortion occurs. VideoStudio does allow the recorded audio portion of the video clip to be adjusted but it cannot correct bad audio. VideoStudio defaults with random transition effects between video clips that can be a bit of too much bells and whistles. It kind of reminds me that when movie cameras came out with a zoom lens many people (including me) would use the

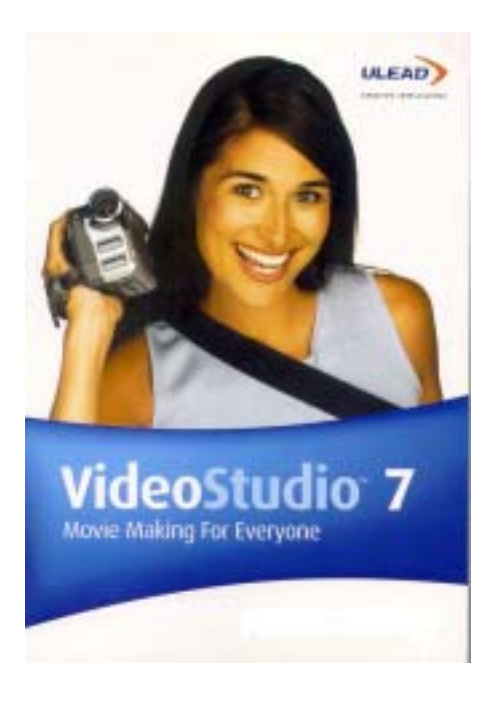

zoom just to get action in the shot.

Installation of VideoStudio 7 is mostly straight forward. While a serial number (not case sensitive) is required to install, registration is optional and there is no dreaded activation process. The installation provides two choices, Typical — which installs DirectX 9, QuickTime 6, Adobe Acrobat 5, and RealPlayer 5 or Compact — which installs DirectX 9 and Windows Media Format. Frankly I prefer to have a Custom choice so that I can select which of the programs I want. **When I installed using the Compact choice in Windows ME, WMF9 Series 9 SDK (Software Development Kit) files were loaded into C:\WMSDK that resulted in a message indicating WinXP/2000 is required. It does not make sense!**

After I got the program running I

was happy to see that it could take QuickTime clips as input to create VCDs. In fact I could convert the MOV files to AVI if I wanted to. There is a split by scene and extract video capability that greatly helps in editing video clips. Also you can copy clips to create instant replay clips running in slow motion. I did not see a choice of playing a clip backwards. It does have a simple audio fade in/out capability and does provide for the creation of menus with titles and chapters.

The second disk of the VideoStudio 7 package, besides providing tutorial videos, also provides a second piece of software called Ulead COOL 3D that looks like more ways of playing with titles.

One thing that I still need to understand is the appropriate choices for resolution. As I understand VCDs are basically good for VHS kind of resolution and, so far, that is all I have tried since the video clips I have are low quality. And I suspect my analog capture card does not provide highresolution capabilities anyway. However, the manual provided with VideoStudio 7 does not cover the subject very well. There is more information available on Ulead's web site but the subject is still not particularly clear (to me anyway).

**The reviewer's guide for VideoStudio 7 that came with the software package for review is more of a sales pamphlet however it was very useful as an introduction to the capabilities of the program. The program retails at \$99.95 but there have been rebates available so check around before shelling out 100+ dollars.**

Requirements are Intel Pentium III 800 MHz or higher; Windows 98, 2000, ME, or XP; 128 MB RAM; 500 MB hard drive space for program installation; at least 4 GB hard drive space for video capture and editing; display at least 1024x768; mouse or pointing device; and a sound card. I would recommend that you set aside a

### *ReviewÖ*

*(Continued from page 8)*

dedicated disk partition for video capture and editing since the program does not clean up temp files after creating a disk. That way you know where to find the files that can be deleted when you are through making a videodisk.

**I am still learning this program and each time I use it I find some other neat thing it can do.** It can output to tape, DVD, Video CD, and web. Of course, it can handle DV camcorders both input and output. I definitely like VideoStudio and recommend it as something a bit more capable than the typical burner program that usually comes CD/DVD burners.

**Do you know what DVD stands for?** Some references say Digital Video Disc was the original definition changed later to Digital Versatile Disc to be more in tune with the technology.

Recently I read that China, the world's biggest maker of DVD players has taken the first step toward creating a new standard called EVD (Enhanced Versatile Disc). And a newspaper article reported that Toshiba and NEC are going for a standard called HD DVD or High Definition DVD. It looks like more "fun" for us to see which standard survives (remember Betamax versus VHS?). By the way what does VHS stand for anyway (I remember something like Video Helical Scan).

. . . . . . . . . . . . . . . .

## **What's the best ROUTER for a cable connection?**

*by Ted Wirtz, System Administrator and ORCOPUG member*

*Q. Now that I have a cable connection, I think I need to get a router to supplement the software firewall to help make my computer more secure. What router can you recommend, or what should I look for in a router?*

A.. I am partial to the Linksys products although there are other good lines out there as well. Linksys is now an arm of Cisco, so Cisco must have liked what they saw.

I am using a Linksys BEFSR41. Once I set it

up, I never had to change it. I do change my password periodically. Other than that, I have never had to change anything.

My ISP uses PPPoE which means that you need to go through a login process each time you connect. Each time you connect the ISP assigns a temporary IP address (Dynamic IP) which is yours only until you end the session. Behaves like a high speed dial-up. I have the Linksys set up to automatically perform that handshake whenever I access the internet. It acts as if I have a permanent or "Static IP" even though I don't. I never have to go through the login and password process. The Linksys takes care of it automatically. The beauty of dynamic IP is that when you're not on-line, there is no connection to your computer for a hacker to break.

There is a good possibility that your cable ISP may assign you a static IP. A static IP is an address that belongs to you until you cancel your service with the ISP. Since the IP is always assigned to you, as an example you could set up a web server at your address, register your domain name, and people would be able to always find your web server through the DNS servers. Static IP also greatly simplifies VPN (Virtual Private Network) connections. With a VPN set up, as an example you could have your home workstation configured as another workstation on the Union's network. You could work at home, and access all the resources available to you on their internal network. One obvious downside is that a static IP is "always on" and is a potential target for hackers to exploit. That is why additional security measures must be taken. VPN connections are always encrypted.

If you have only one computer to connect, the BEFSR41 is the way to go. As a minimum, it performs NAT (Network Address Translation) which means the router translates its external address (the one seen by the internet) into a completely different one on the computer side of the router. This translated address is in a reserved non-routable grouping of addresses that cannot be routed over the internet, One more gotcha to hinder hackers. NAT is a simple type of firewall.

If you have other computers in the same room, they can easily be connected to the Linksys using Cat 5 patch cords connected to an Ethernet card in each computer. The Linksys has four 10/100 MB switch ports, so one Internet

*(Continued on page 10)*

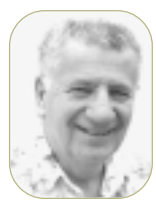

## **Infected users still clueless about**HJJ

*by Siles Bazerman*

**I am continuously amazed by the large numbers of people who are still having problems with their computers shutting down unexpectedly. They have no clue that they have been infected with the MSBlaster worm or one on its variants. In fact, they seem to have no clue as to what this worm is. I see at least five or six new requests a day on Usenet for help with this problem. Of course no one ever bothers to check if the same question has been asked before. After all their problem must be unique.**

There are still myriads of questions about activation and the usual debate about the legality of the End User License Agreement (EULA). Both sides have valid points, but, remember the EULA is at best a civil contract and not a law. At least up until now Microsoft has not been given the authority to enact laws. If you are really interested do a Google search for "Adobe vs Softman." The judge in this case had some very interesting opinions about sales and licences. No, I am not going to go into more detail. If you are interested do the search.

Iolo has released the new version of System Mechanic v4.0. They seem to have speeded up the maintenance functions and have added some new features. There is a defragger that does work, although I feel that Perfect Disk is much better. They have added a very excellent Pop-Up Stopper. This one

works much better than Pop-Up Stopper from Panic Software as it lets you add pop-ups that manage to sneak onto your screen in spite of blocking efforts. They also have added a spyware search feature that works well. I also use Lavasoft's Ad-Aware and Spybot-Search and Destroy. Both of these are available in freeware versions. Over all this is a very worthwhile upgrade.

Microsoft has promised to include a Pop-Up Stopper in the SP2 release for Windows XP and other OS releases. Ironic, isn't it? Most popups depend on the Messenger service included in Windows XP, which is enabled by default, and not needed by most users. As part of their security push Microsoft will also be changing the default settings of the firewall, IE attachments, and other programs to those most commonly used instead of obscure settings.

I have, in the past, made reference to a number of web sites that I use for help in fixing problems. I do not have all the answers to your problems, but I usually know where to find them. Google is always an excellent starting place, as is the Microsoft Knowledge Base (*http://support.microsoft.com/)*. If these do not work then I use the following three sites:

**Kelly's XP Korner** *— http:// www.kellys-korner-xp.com/xp.htm* **Jim Eshelman** *<i>— http:// www.aumha.org/* **Doug Knox** *<i><i>—* http:// *www.dougknox.com/* **Also check out the Windows Expert Zone —** *http***://** *www.microsoft.com/windowsxp/ expertzone/* **for help and information.**

Till next time —Practice safe hex.

**Siles Bazerman is ORCOPUG's APCUG Representative and well-known user group columnist. His expert help appears in several other UG newsletters in the US and Canada. Contact him at [siles.bazerman@gte.net](mailto:siles.bazerman@gte.net).**

#### *Router*

*(Continued from page 9)*

connection can be simultaneously shared by four different computers, each doing something different on the network. Some ISPs object to multiple computers, and insist on charging you a fee for each additional computer. The Linksys setup allows you to assign the Linksys the same address as the network card on your computer, so if the ISP queries the device it looks like your computer's network card, not like a router. Some ISPs don't care if you have a router and some will even help you set up your router. All depends on the ISP.

If you want to connect to computers located in other rooms you may not want to run patch cords into the other rooms. In that situation I suggest a wireless router such as the Linksys WRT54G. You will need a wireless network card for each remote computer you want to connect. The WRT54G also has a four port switch, so computers in the same room as the Linksys can be patched in, eliminating the need for wireless network card on the nearby computers.

Most wireless routers come with the encryption security option turned off. For sure, you want to immediately enable the encryption to keep a neighbor with wireless from using your network. Same goes for "drive by" hackers who cruise neighborhoods using a wireless equipped laptop looking for open access points.

Wireless has a maximum range of about 150 feet or less depending on construction of the house and how much metal is in the way between the access point and the remote computer. Some cordless phones and microwave ovens work in the same band, so the possibility of interference exists.

## Peripherals

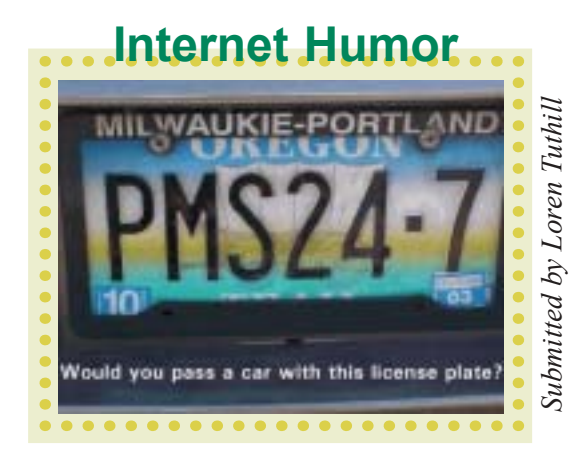

### **NY and Microsoft file suits against spammers**

12/18/2003 – New York Attorney General Eliot Spitzer, along with Microsoft, has filed lawsuits against a group of spammers. 8,000 messages (caught) by Microsoft "spam traps" contained a total of 40,000 fraudulent messages; the lawsuits seek \$5000 for each phony statement for a total of \$20 million. (Please note: this site requires free registration. *http://www.nytimes.com/2003/12/18/ technology/18spam.html?th, http://www.washingtonpost.com/ac2/wp-dyn/ A12895-2003Dec18?language=printer, http://msnbc.msn.com/id/3747034.)* [SANs Editor's Note: I predict that the outcome of this court case will be a precedent setter with respect to spam control.]

### **Australiaís Spam Act**

12/19/2003 — Australia's Spam Act, which goes into effect April 11, 2004, carries penalties of up to AUS\$1.1 million (approximately \$800,000) a day for offenders. *http://news.zdnet.co.uk/business/legal/0,39020651,39118686,00.htm* [SANs Editor's Note: The gist of this law is that it is an offense if the unsolicited commercial email contains a .au link. As nations enact these foundational laws, they are preparing for the invitation-only OECD meeting next February. That is where the rubber is going to meet the road.]

### **Symantec wins counterfeit software suit**

12/24/03 – Symantec has won a \$3 million judgment against Baltimore-based Maryland IInternet Marketing, which has been selling counterfeit Symantec applications. As part of the settlement, Maryland Internet Marketing's chief executive, George Moore, is personally responsible for \$300,000 in damages. Maryland Internet Marketing has been using high volume unsolicited email (spam) to market its counterfeit software. Interestingly, Symantec is critical of the newly signed CAN-SPAM Act saying it cannot effectively be enforced.*http:/ /www.zdnet.com.au/printfriendly?AT=2000048600-20282180*

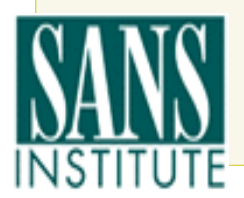

Source: SANS Newsbites, a free online newsletter for IT professionals. For a free subscription, (and for free posters) or to update a current subscription, visit *http:// portal.sans.org/*

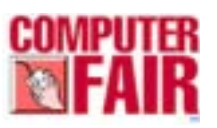

This computer fair rotates among five locations. It is open to the public and

there always is a huge inventory of PC computer products at low, wholesale prices! Choose from computers, printers, monitors, multimedia, modems, memory, thousands of games, educational software, wireless accessories, supplies, books, furniture, and more!

Head over to the following URL for dates, times, and locations of shows: *www.lacomputerfair.com/.*

### *Turn off WMS*...

*(Continued from page 6)*

#### **Steps to turn off WMS**

1. Click on the Start menu, then click Control Panel (or on some machines, click on Start, then Settings, then Control Panel)

2. Double-click or select Administrative Tools

3. Double-click or select Services

4. Double-click Messenger in the list

at the right 4. In the 'Startup type' list on the General tab, choose Disabled (or Stop) 5. Click OK and close the Services window

Windows Messenger Service can also be disabled by using a free utility, called Shoot The Messenger, from Gibson Research Corporation. Download it from: *http://grc.com/stm/ shootthemessenger.htm.*

Newsletter contributors **Becky Vrzal, Carl Westberg, Charlie Moore, Donald Gonse, Herb Goodman, Linda Gonse, Lloyd Boutwell, Loren Tuthill, Lothar Loehr, Mike Lyons, Orv Beach, Patricia Hill, Paul Rosenthal, Paul Stephen, Siles Bazerman, Ted Wirtz, Tim OíReilly, Tony Lake.**

Newsletter deadline January 24

<span id="page-11-0"></span>**Send a printed copy of the newsletter to a friend. Use this mailing sheet for the address. Staple newsletter together at top left corner with this last page facing out. Fold in half, so this page is visible. Tape ends together, stamp and mail.**

#### **Visitors are welcome! Meetings are FREE!**

**The Orange County IBM PC Usersí Group regular meeting is scheduled for the second Tuesday of the month at 6:30 p.m. at the Sunny Hills Racquet Club, 1900 Camino Loma, Fullerton, (714) 992-1300.** For more information, call (714) 990-0580, or go to *[www.orcopug.org.](http://www.orcopug.org)*

*Directions:* From the 91 Freeway, exit at Euclid and go north. Go past Bastanchury and turn west (left) onto Rosecrans. Sunny Hills Racquet Club is located on the south (left) side of the street.

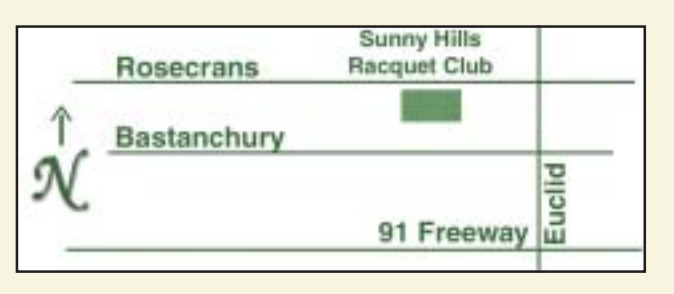

**Planning meetings** are held the third Thursday of every month at 7 p.m. at Downey Savings & Loan, one block east of Harbor at Bastanchury in Fullerton. **All members are invited to attend the planning meetings!** 

**Special offers for our user group members are on the Membersí** Only web page at www.orcopug.org. (No access without member number.)

#### **Check out our award-winning web site!**

*www.orcopug.org*

**Virus/Hoax Lookup! PDF Searches! Personalized Map! HAS NOW IT**

#### **UG Member Benefits**

- **EXECUTE: Product & "How To"demos**
- **ï Free raffles and magazines**
- **ï Help from other members**
- **ï Newsletter and web site**
- **ï Special offers & discounts**
- **ï Monthly meetings**
- **ï Affiliation with worldwide group**

A user group membership is the best accessory you can buy for your computer. *<i>ó Ash Nallawalla, Melbourne PC Usersí Group*

**Reprint Policy:** Permission is given to user groups to reprint unaltered, uncopyrighted material, with credit to the author and Nibbles & Bits.

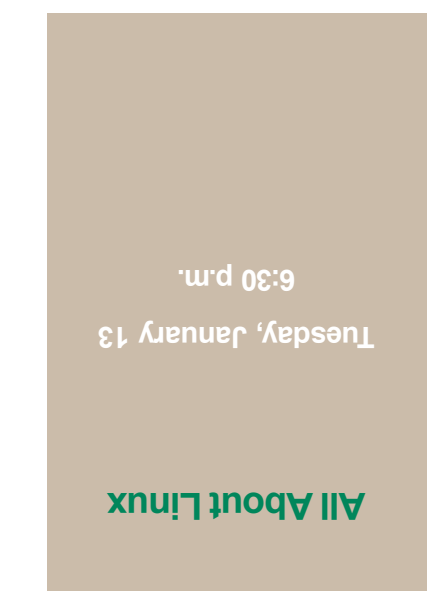

**Orange County IBM PC Usersí Group P.O. Box 716, Brea, CA 92822-0716**

*Computer users helping computer users*

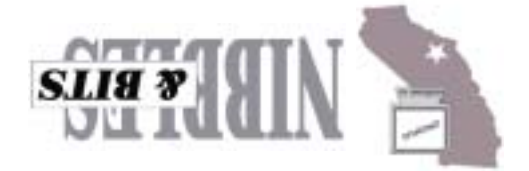